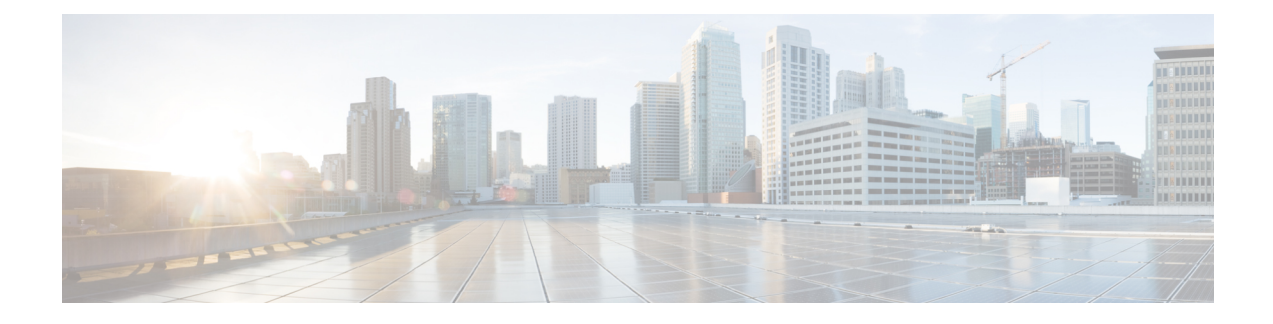

# **Configuring Ingress Policing**

This chapter contains the following sections:

- [Information](#page-0-0) About Ingress Policing, on page 1
- Guidelines and [Limitations](#page-1-0) for Ingress Policing, on page 2
- Creating a Policy Map Using a Committed [Information](#page-2-0) Rate, on page 3
- Creating a Policy Map Using a [Percentage](#page-5-0) of the Interface Rate, on page 6
- Verifying Ingress Policing [Configuration,](#page-7-0) on page 8
- [Configuration](#page-8-0) Examples for Ingress Policing, on page 9

# <span id="page-0-0"></span>**Information About Ingress Policing**

Policing allows you to monitor the data rates for a particular class of traffic. When the data rate exceeds user-configured values, the switch drops packets immediately. Because policing does not buffer the traffic; transmission delays are not affected. When traffic exceeds the data rate on a specific class, the switch drops the packets.

You can define single-rate and two-color Ingress Policing.

Single-rate Ingress Policing monitors the committed information rate (CIR) of traffic.

**Note**

The committed information rate (CIR) is a value specified as a bit rate from 1 to 80000000000 or a percentage of the link rate.

In addition, Ingress Policing can monitor associated burst sizes of the packets. Two colors, or conditions, are determined by Ingress Policing for each packet depending on the data rate parameters that you supply.

You can configure only one action for each condition. For example, you might police for traffic in a class to conform to the data rate of 256000 bits per second with up to 200 millisecond bursts.

Color-aware Ingress Policing assumes that traffic has been previously marked with a color.

#### **Table 1: Maximum Supported Hardware Configuration for Policers**

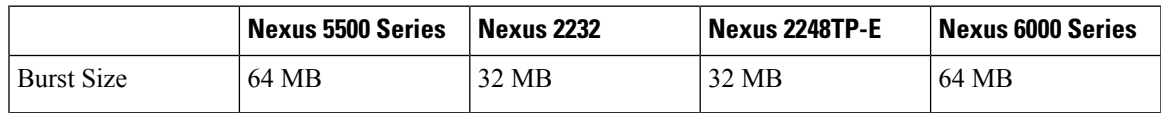

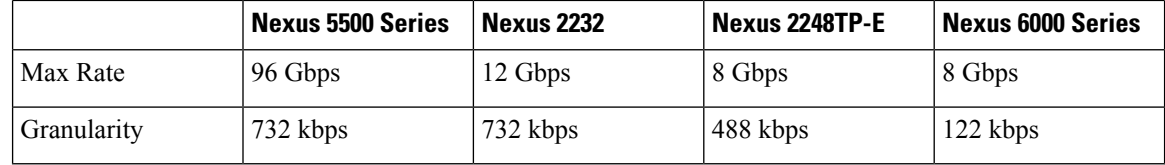

### <span id="page-1-0"></span>**Guidelines and Limitations for Ingress Policing**

- The configuration for Ingress Policing is a part of the Quality of Service (QoS) policy configuration. You can configure QoS policies with Ingress Policing on the following :
	- Layer 2 switch ports
	- Host interface (HIF) ports
	- Port channels with switch ports
	- Port channels with HIF ports
	- Layer 3 interfaces (but not sub-interfaces or Switched Virtual Interfaces (SVIs))
	- Virtual Port Channel (vPC)
- Statistics are provided with Ingress Policing. Statistics include the drop count and allowed count. You can display the statistics by entering the **show policy-map interface ethernet** command.
- QoSpoliciesthat you configure on the attachments are installed in the QoSregion of the Ternary Content Addressable Memory (TCAM) and causes the switch to apply Ingress Policing.
- If you configure a QoS policy with Ingress Policing on a HIF port or HIF port channel, Ingress Policing is offloaded to the Fabric Extender (FEX). Policy rewrites occur only in the switch. So QOS policy offload to FEX is required if there is any QOS policy rewrites which affects policer.
- All the match/set criteria that are supported in a QoS policy are supported even with Ingress Policing present in the policy. A Fabric Extender (FEX) supports Layer 3 operations (fragments) and Layer 4 operations (source and destination port ranges) but not the Transmission Control Protocol (TCP) flags and Layer 2 operations.
- You can define match criteria for a QoS policy so that it matches the control protocol traffic. If the type of policy is configured with Ingress Policing on an HIF port, the control traffic also gets policed. Therefore, the match criteria must be specific to the required flow of traffic.
- The **police** command is not supported on the Cisco Nexus device ASICs.
- The switch cannot apply a QoS policy with Ingress Policing to an HIF port that has virtual Ethernet interfaces attached.
- If the switch applies Ingress Policing on the HIF port, the policer is applied to traffic with no Virtual Network Tag (VNTAG).
- A policy with Ingress Policing is allowed only on switch ports, HIF ports, and port channels with switch/HIF ports.
- Ingress Policing with Layer 2 operations and TCP flags in the match criteria is not allowed on FEX interfaces.
- Ingress Policing is not supported on Enhanced VPC (2LayerVPC) ports.
- It is recommended that you apply identical Ingress Policing on Dual-homed (AA) HIF interfaces.
- The **police** command is not supported on system QoS policies.
- The **show policy-map interface** command is recommended to check that the ingress rate limiter is conformed and to display violated statistics. The CLI displays conformed/violated packets and packet per second statistics on HIF interfaces (regular as well as port-channel), whereas on the switchport (regular as well as port-channel) the command displays conformed/violated bytes and bits per second (bps).

### <span id="page-2-0"></span>**Creating a Policy Map Using a Committed Information Rate**

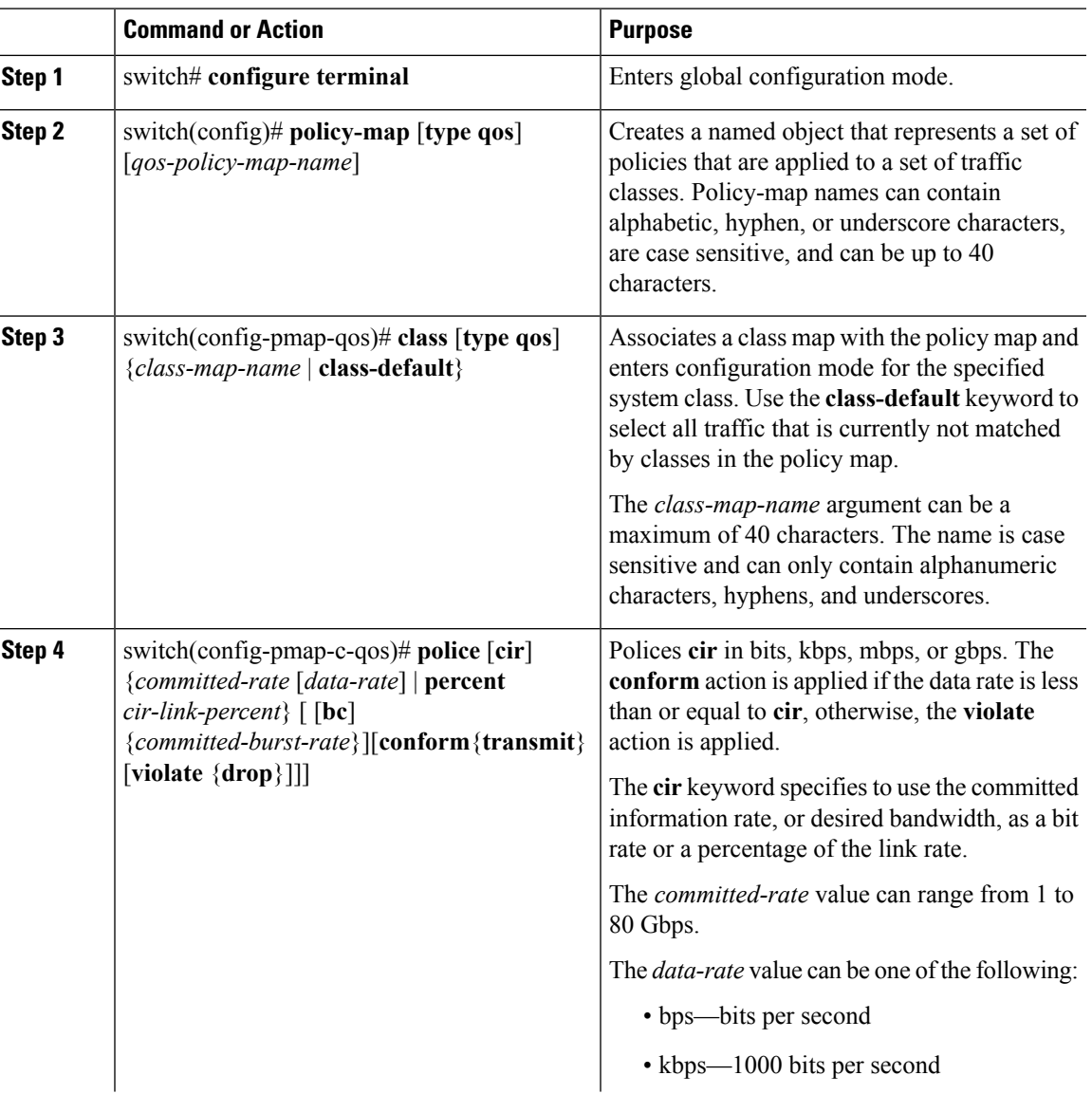

### **Procedure**

 $\mathbf I$ 

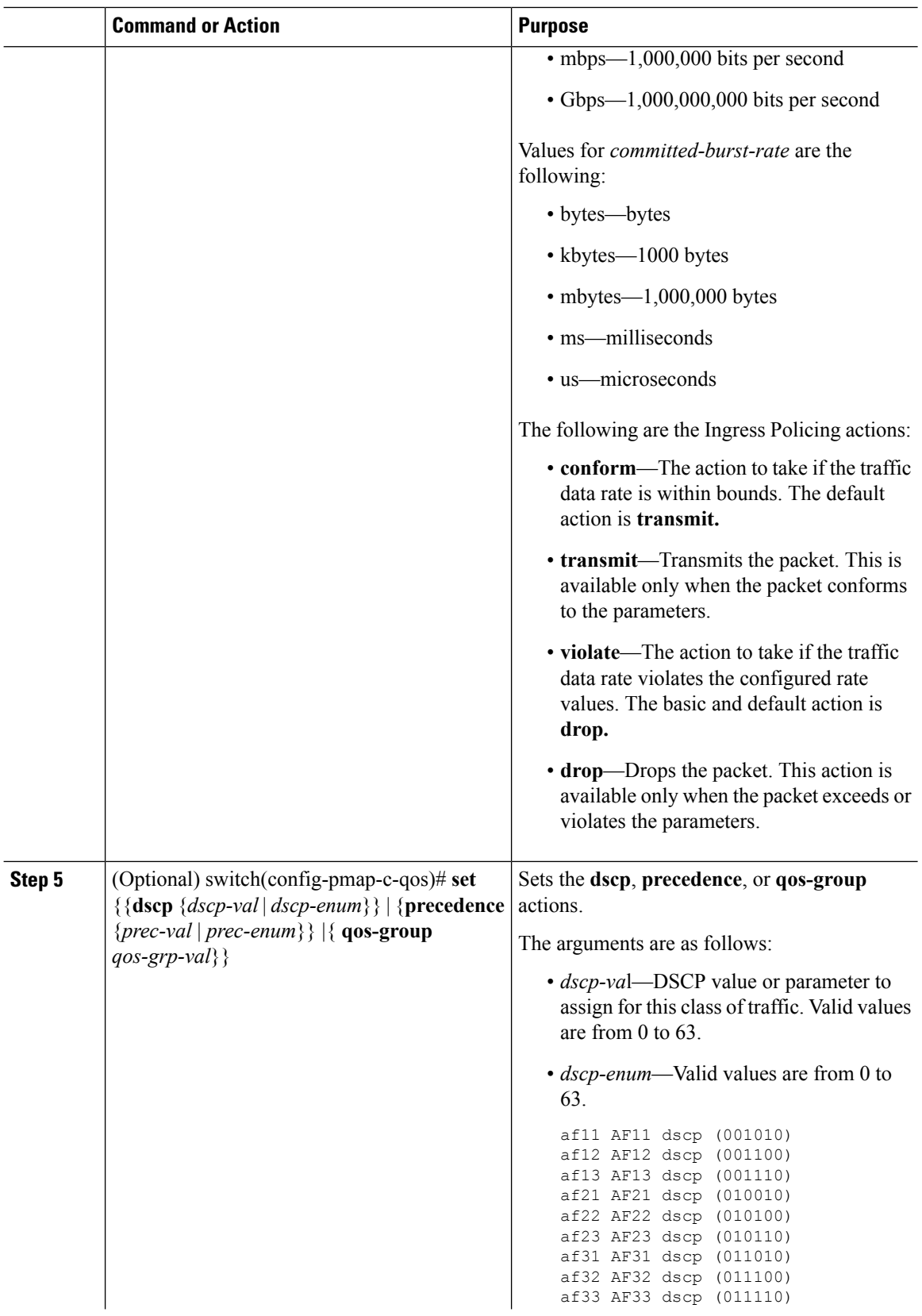

 $\mathbf l$ 

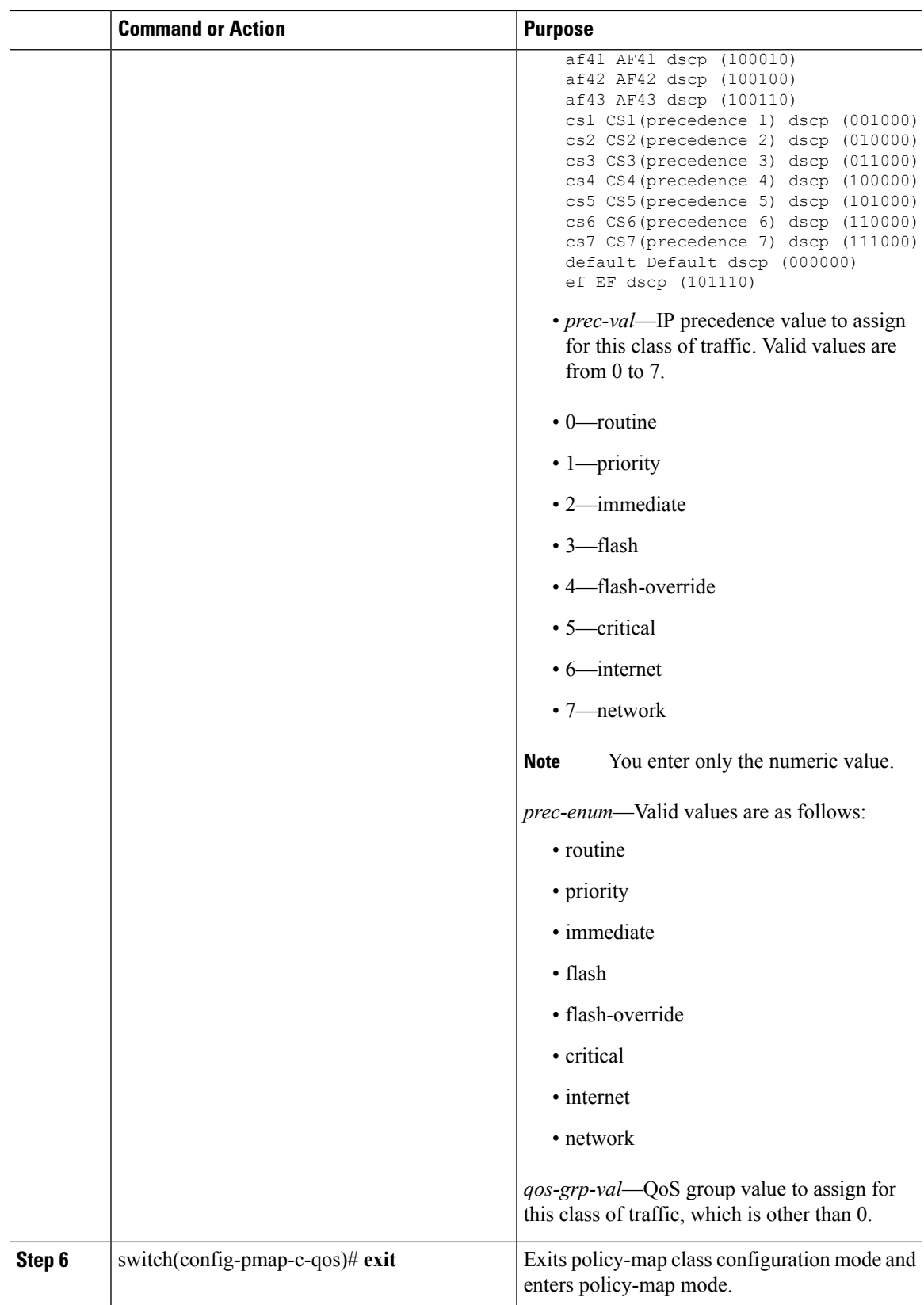

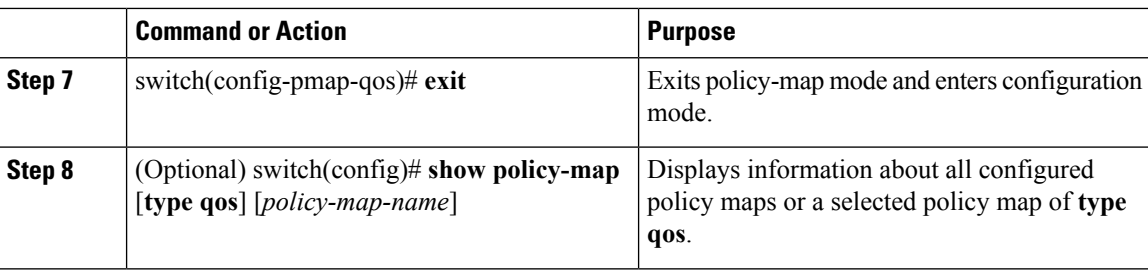

### **Example**

This example shows how to create a policy map with Ingress Policing using the committed information rate:

```
switch# configure terminal
switch(config)# policy-map type qos pm1
switch(config-pmap-qos)# class type qos cm1
switch(config-pmap-c-qos)# police cir 10 mbps bc 20 kbytes
switch(config-pmap-c-qos)# set qos-group 4
switch(config-pmap-c-qos)# end
switch# show policy-map type qos pm1
```

```
Type qos policy-maps
 ====================
```

```
policy-map type qos pm1
class type qos cm1
set qos-group 4
police cir 20 mbytes conform transmit violate drop
set qos-group 4
class type qos class-default
set qos-group 1
switch#
```
## <span id="page-5-0"></span>**Creating a Policy Map Using a Percentage of the Interface Rate**

#### **Procedure**

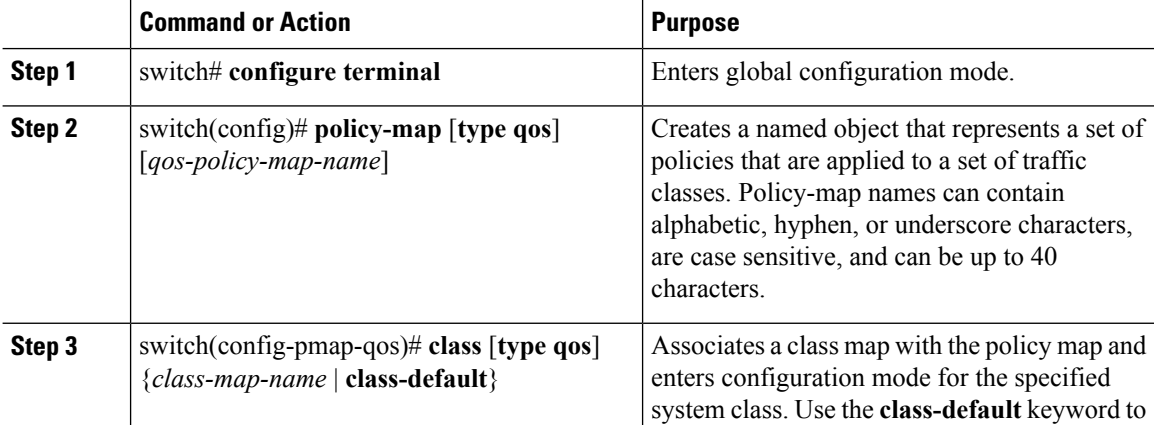

 $\mathbf l$ 

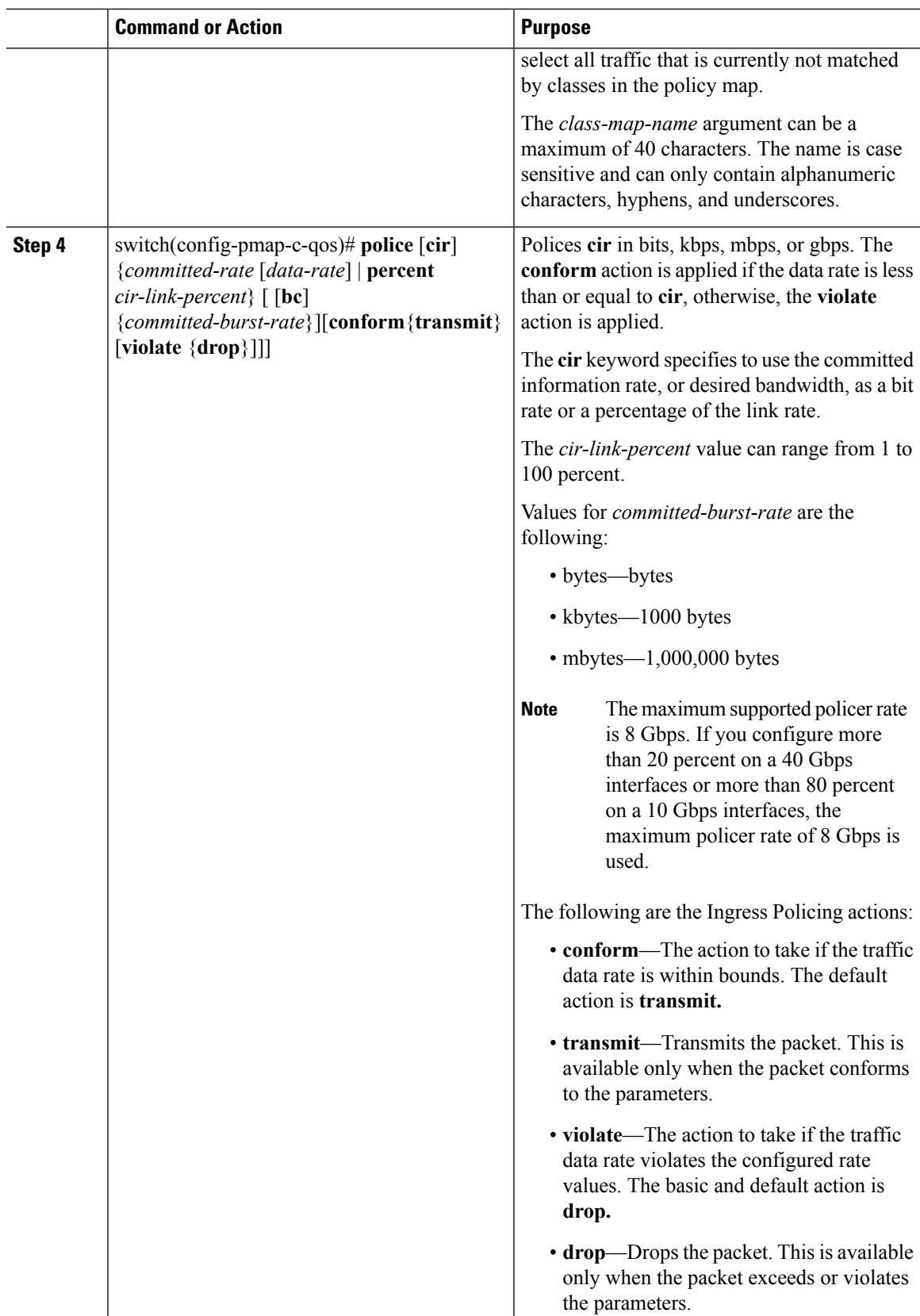

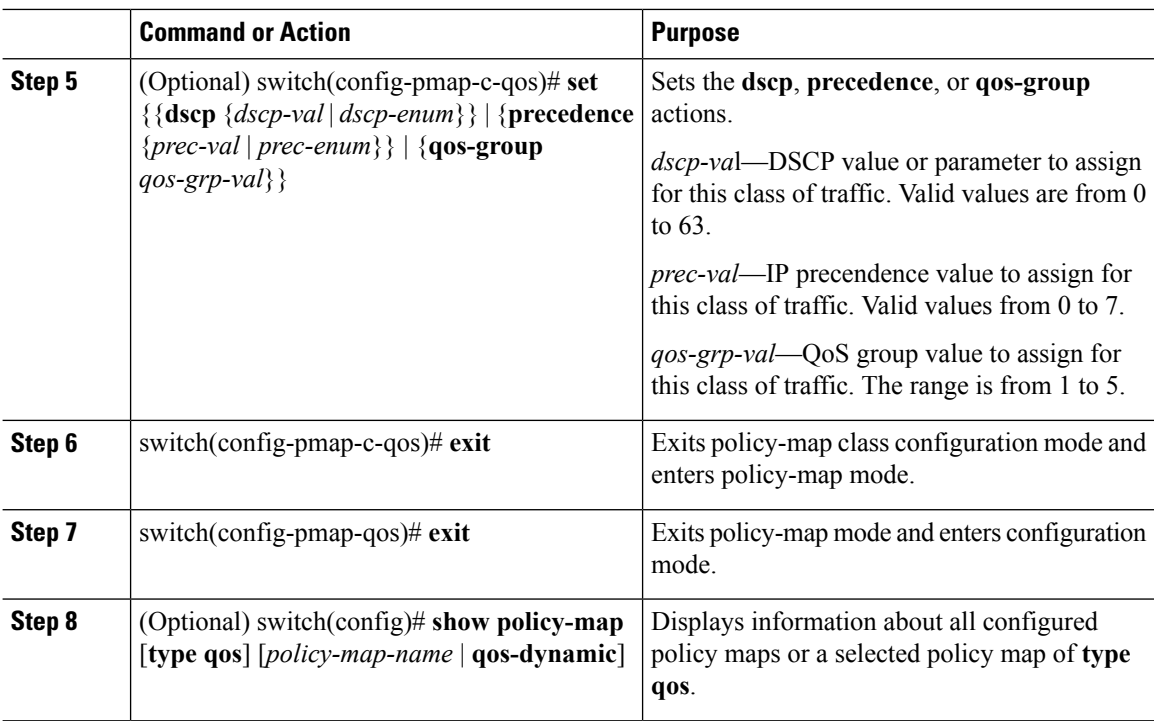

#### **Example**

This example shows how to create a policy map with Ingress Policing using the percentage of the interface rate:

```
switch# configure terminal
switch(config)# policy-map type qos pm-test1
switch(config-pmap-qos)# class type qos cm-cos4
switch(config-pmap-c-qos)# police cir percent 10 bc 40 kbytes conform transmit violate drop
switch(config-pmap-c-qos)# end
switch# show policy-map type qos pm-test1
```
Type qos policy-maps ==================

```
policy-map type qos pm-test1
class type qos cm-cos4
set qos-group 4
police cir percent 10 bc 40 kbytes conform transmit violate drop
class type qos class-default
set qos-group 1
switch#
```
## <span id="page-7-0"></span>**Verifying Ingress Policing Configuration**

To verify Ingress Policing configuration information, perform one of the following tasks:

Ш

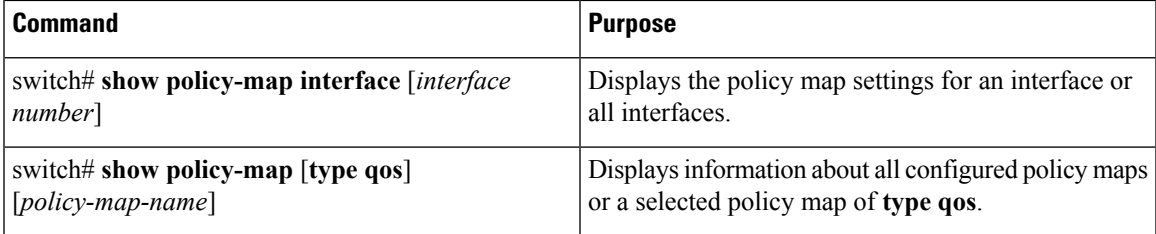

### <span id="page-8-0"></span>**Configuration Examples for Ingress Policing**

The following example showsthe Committed Information Rate (CIR) being specified as a percentage where the Ingress Policing rate is calculated based on the port/port-channel speed:

```
switch(config)# policy-map type qos pm-cos
switch(config-pmap-qos)# class cm-cos
switch(config-pmap-c-qos)# police cir percent 10 bc 20 mbytes conform transmit violate drop
```

```
switch(config-pmap-c-qos)#
```
The following example shows the output of the **show policy-map** command with Ingress Policing configured:

```
switch(config-pmap-c-qos)# show policy-map pm-cos
 Type qos policy-maps
       ====================
 policy-map type qos pm-cos
   class type qos cm-cos
     set qos-group 4
     police cir percent 10 bc 20 mbytes conform transmit violate drop
   class type qos class-default
     set qos-group 1
switch(config-pmap-c-qos)#
```
The following example shows a policy being applied to an interface with the **service-policy** command:

```
switch(config)# interface ethernet 1/1
switch(config-if)# service-policy type qos input pm-cos
```
The following example shows policy statistics being displayed by using the **show policy-map** command:

```
switch(config-if)# show policy-map interface ethernet 1/1
Global statistics status : disabled
Ethernet1/1
 Service-policy (qos) input: qos-police
   policy statistics status: disabled
   Class-map (qos): qos-police (match-all)
     0 packets
     Match: dscp 10
```
I

police cir percent 100 bc 200 ms conformed 0 bytes, 0 bps action: transmit violated 0 bytes, 0 bps action: drop